# Как попасть на обучение

## В Яндексе в правом углу заходим в почту

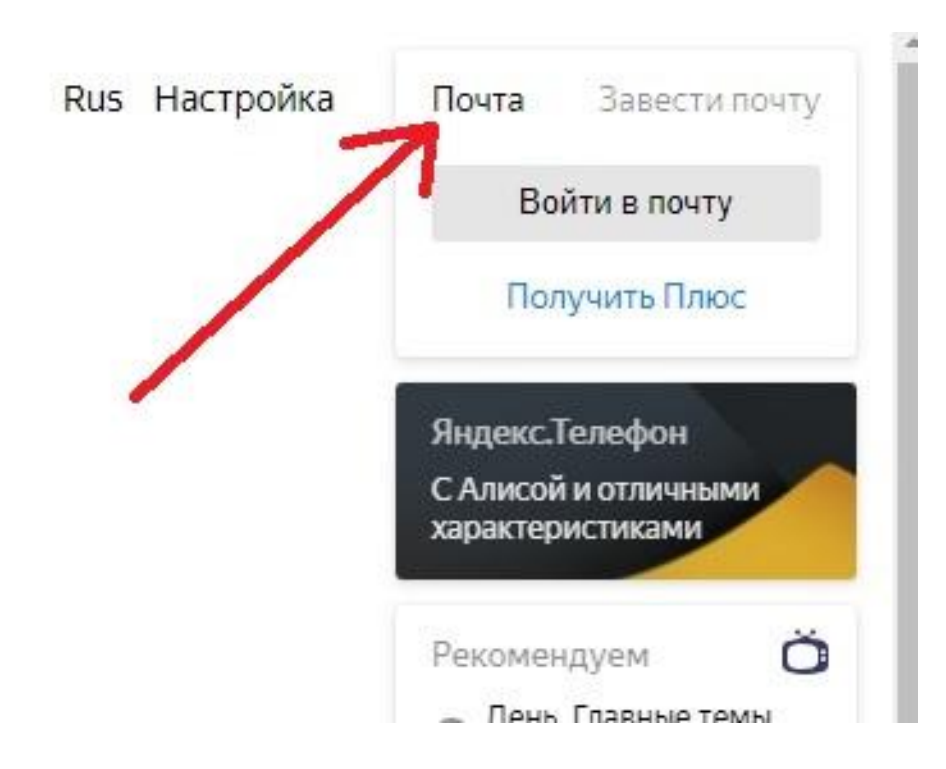

комфорт

В верхнем поле вводим Вашу почту(из таблицы, просьба не путать с другими участниками обучения, у всех своя индивидуальная почта) и нажимаем войти.

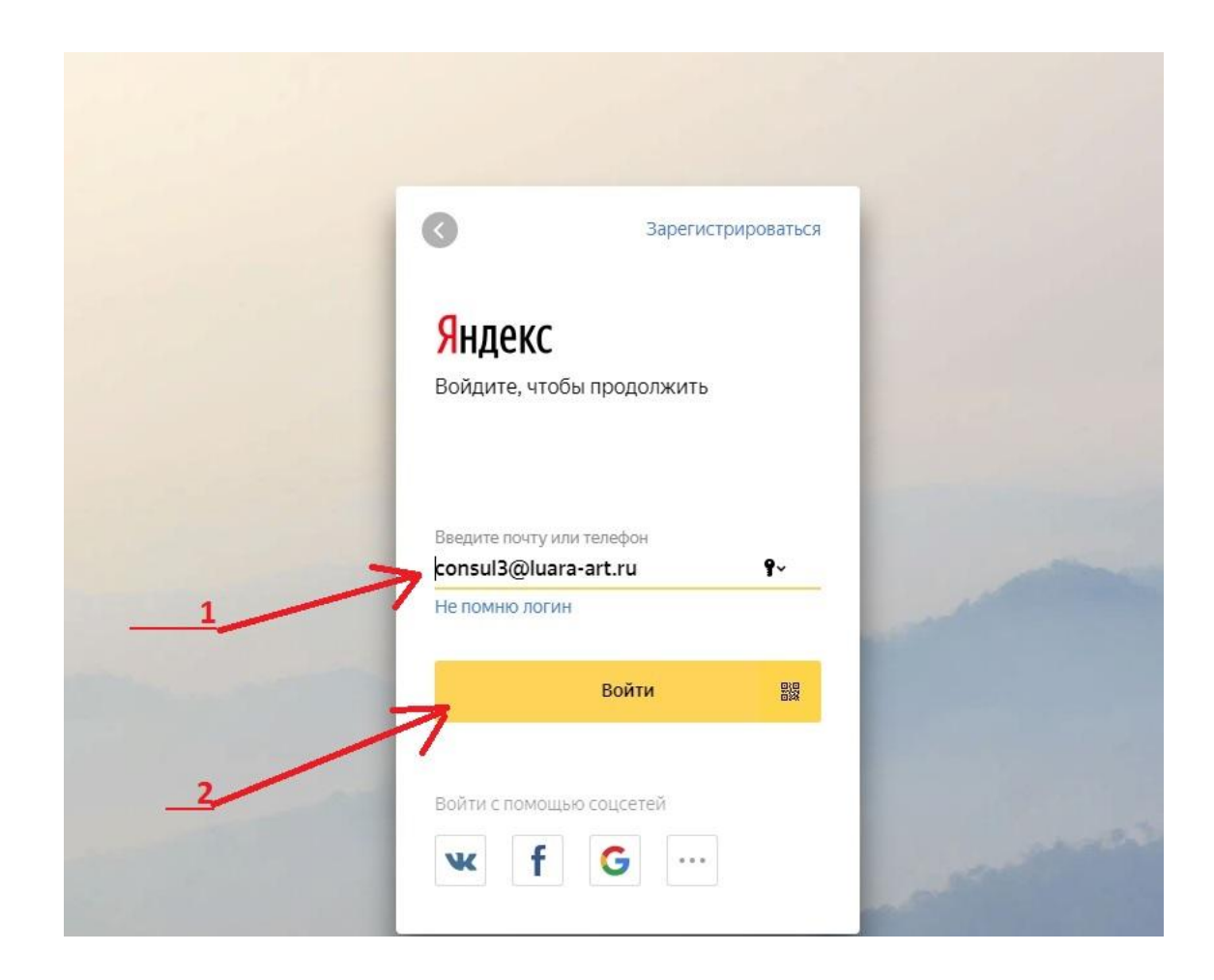

### В появившемся окне вводим пароль (берем из таблицы) и нажимаем Войти

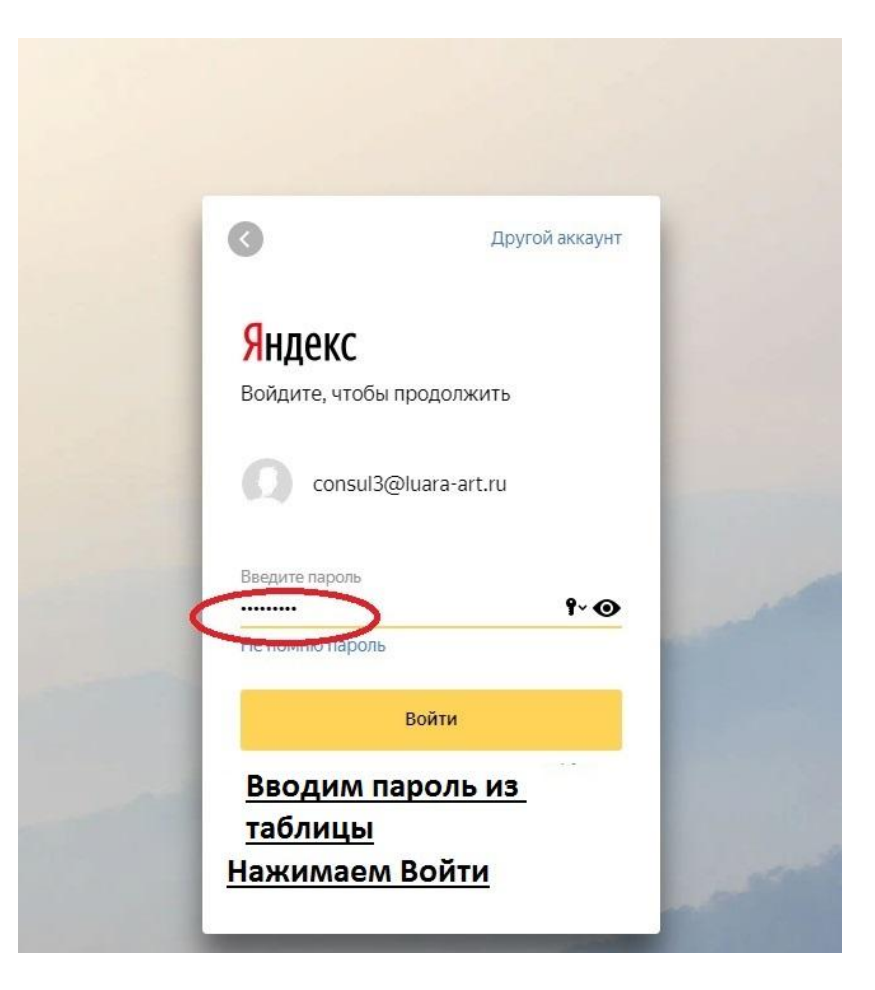

### Открываем письмо «Активация пользователя».

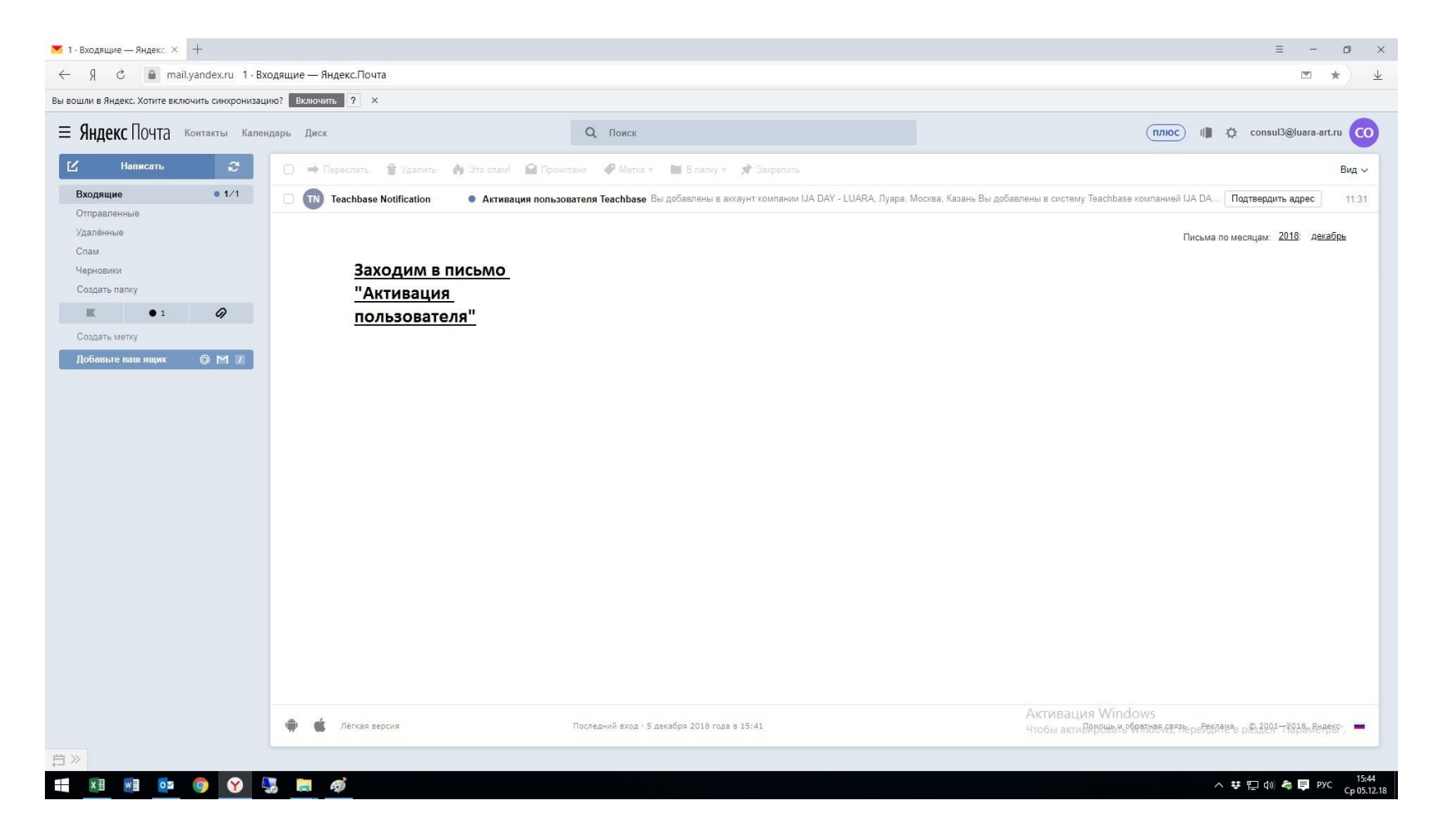

### Нажимаем Зарегистрироваться

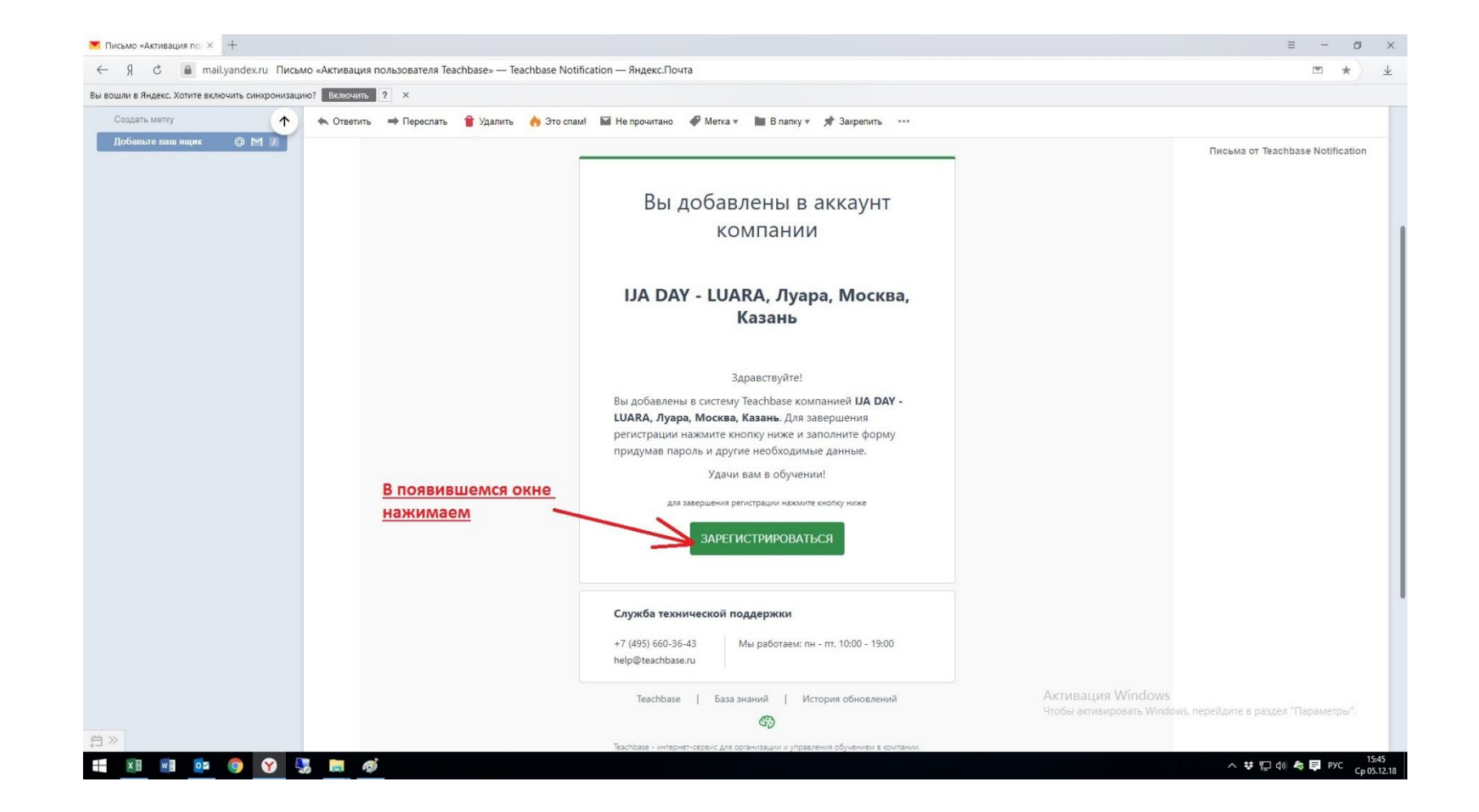

### Все вводим пароль 123456 и нажимаем Зарегистрироваться

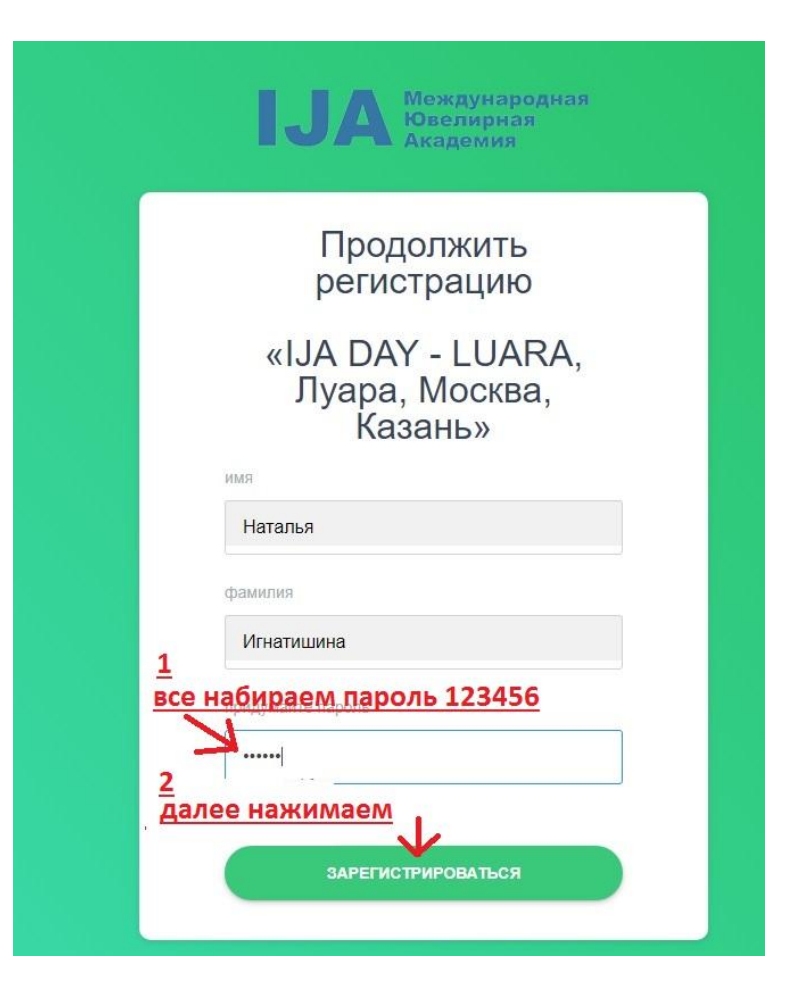

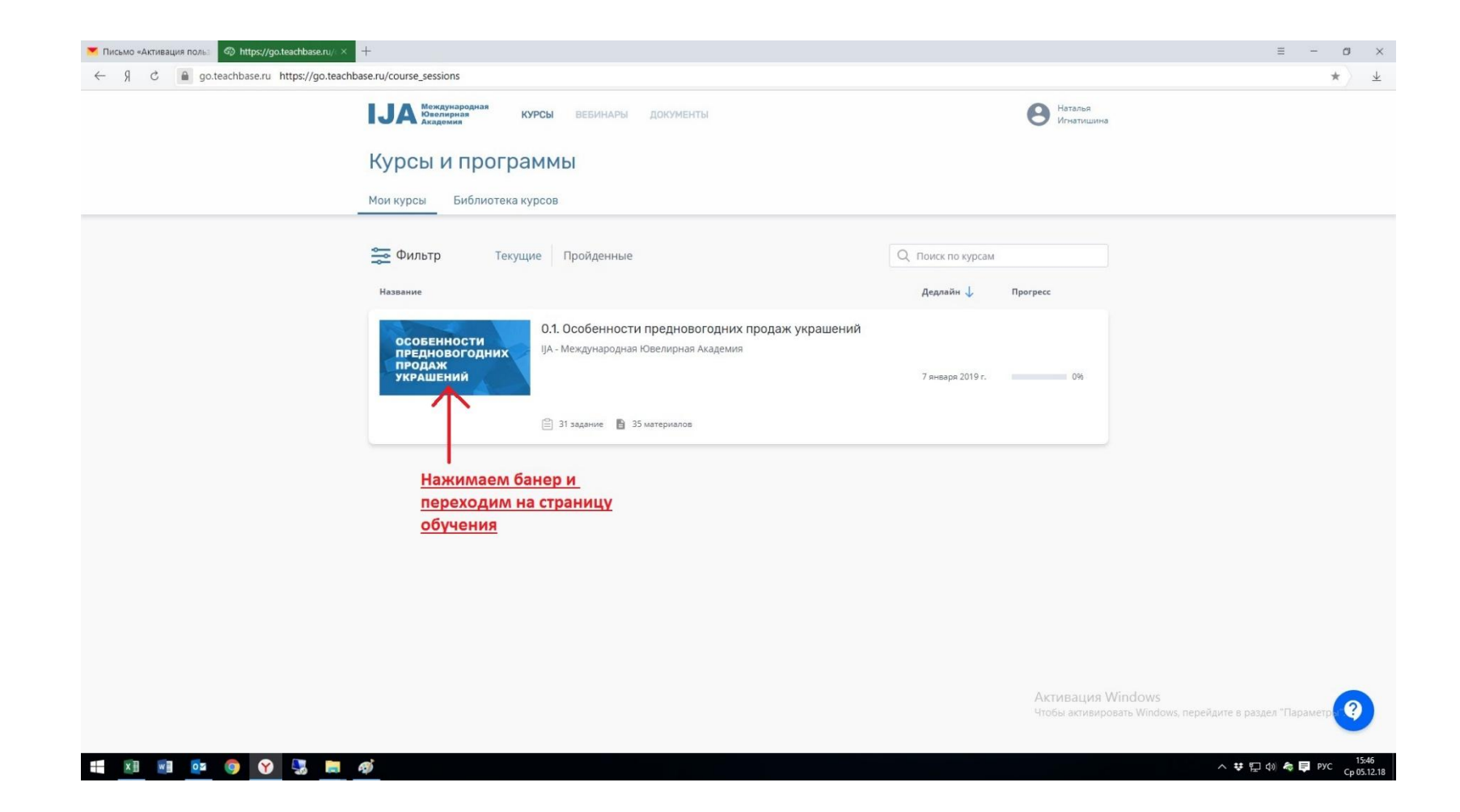

#### За смену проходим не более двух уроков, по времени это около часа, тест и практическое задание выполняем Обязательное Активация пол. При выпускае свети / X

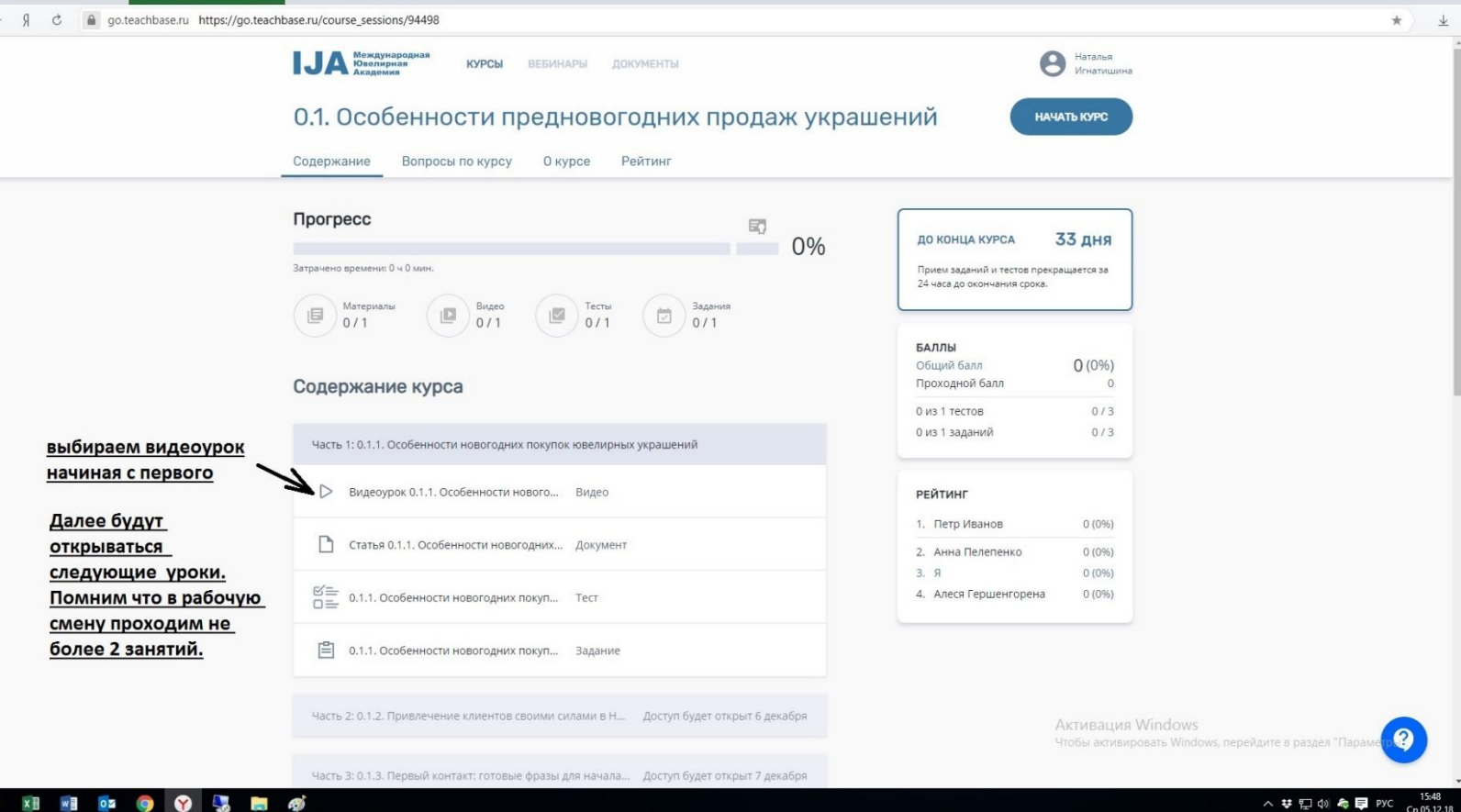

## Одеваем наушники и Жмем на красненькую кнопку

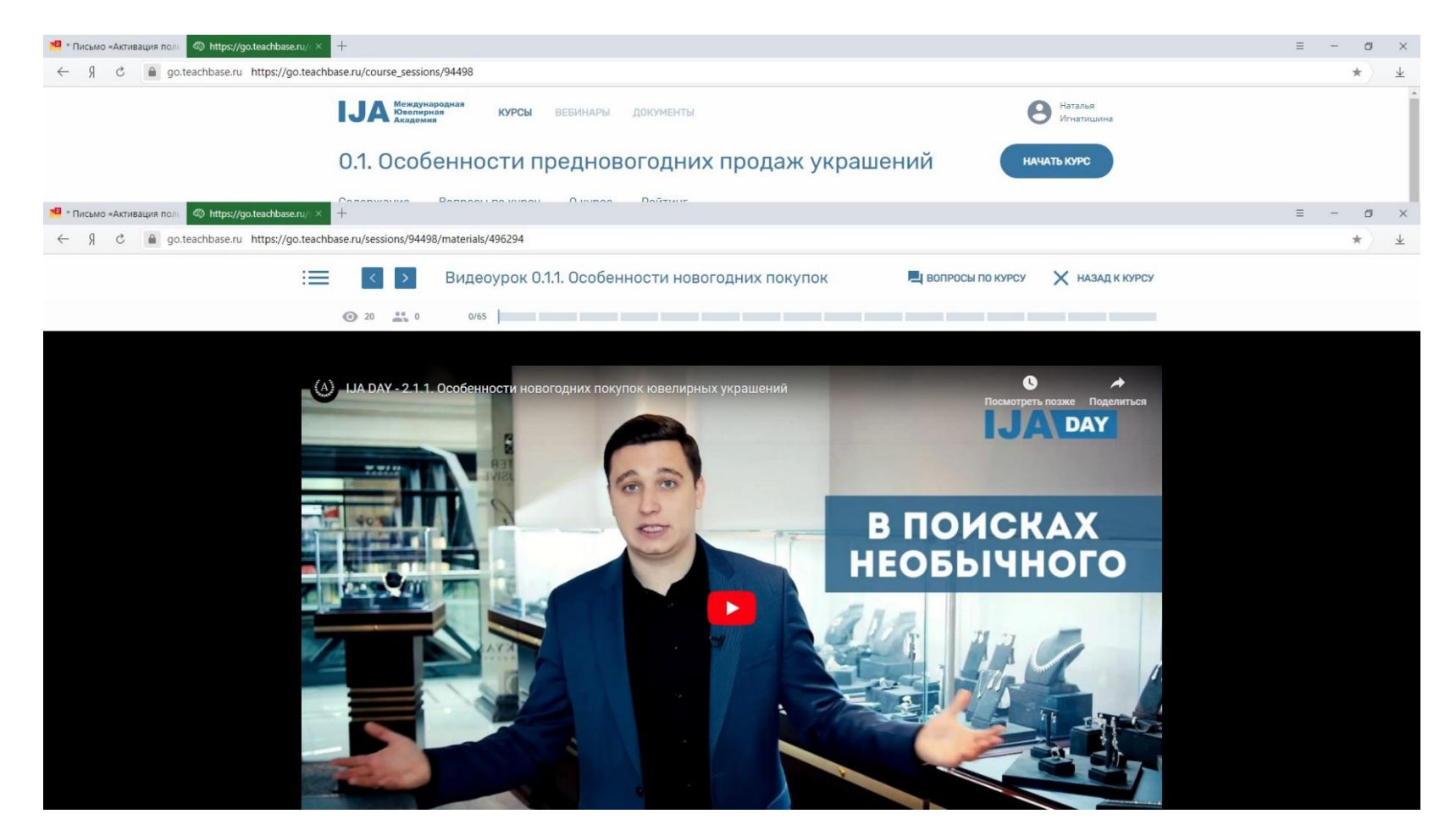

#### Как всегда готов ответить на все вопросы и помочь. Но инструкция настолько подроюная, что вопросов возникнуть не должно!

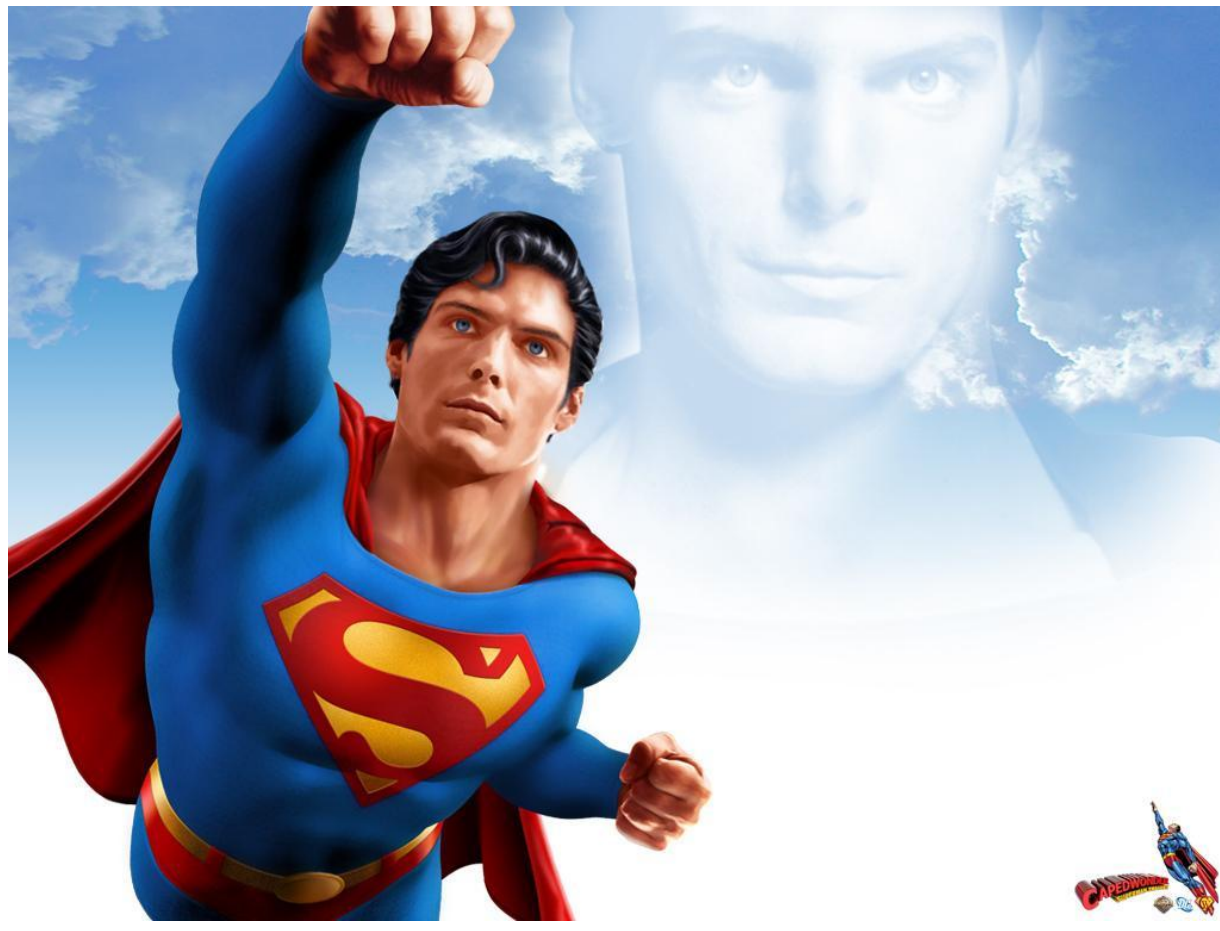